# Dataflow for Android™ reference

FEMA Studios S.r.l.s. Version 1, revision 1

## **Table of Contents**

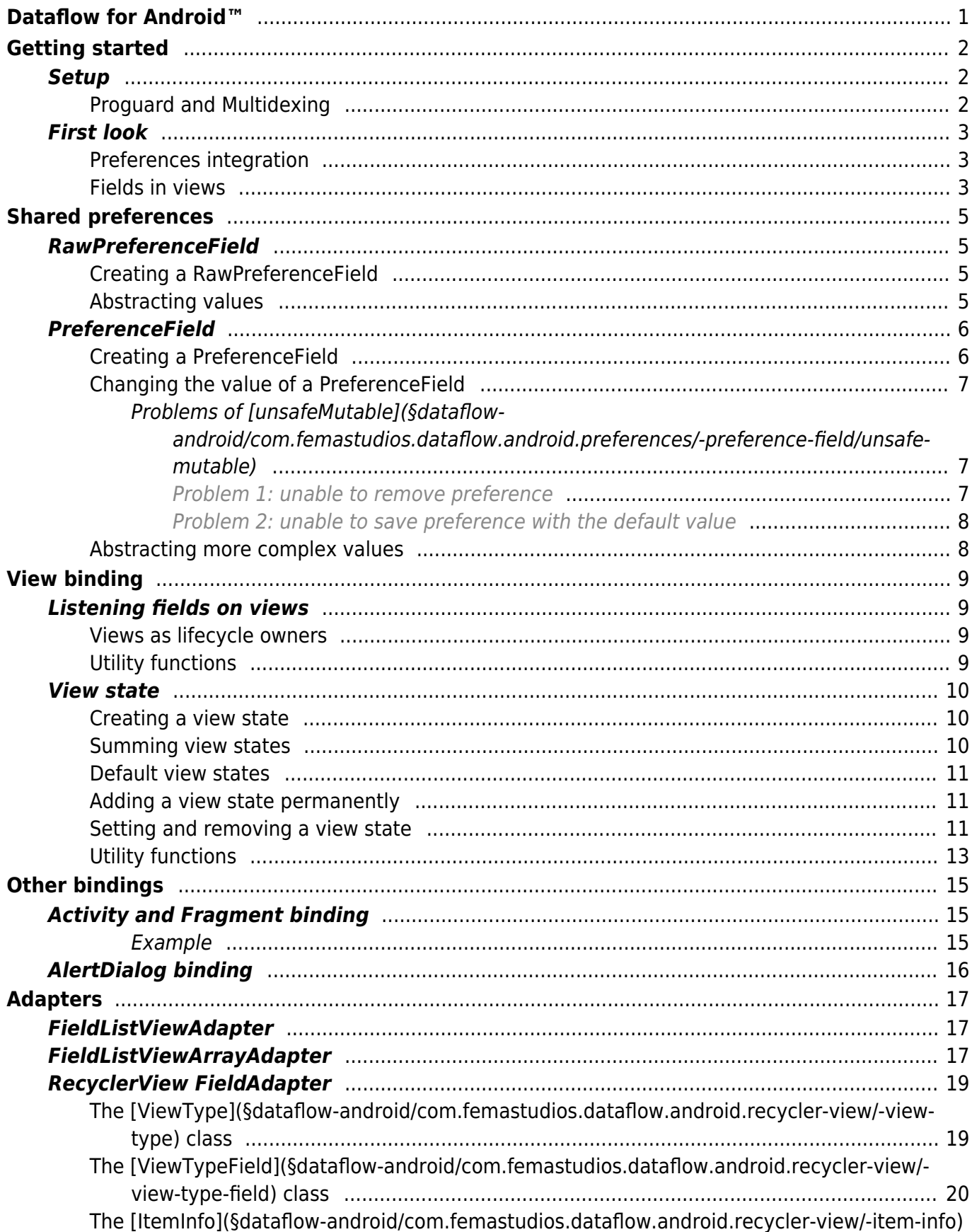

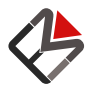

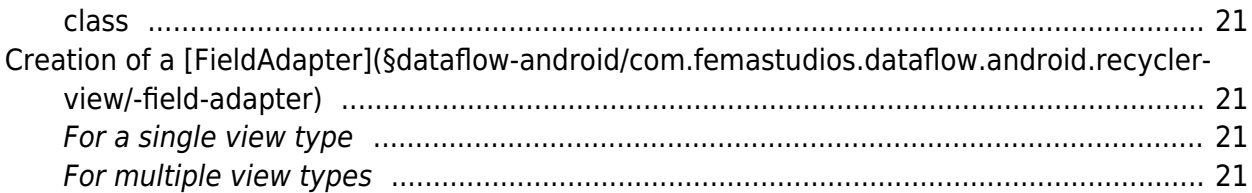

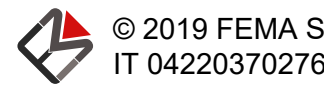

## <span id="page-4-0"></span>Dataflow for Android™

This extension allows to seamlessly integrate fields within the Android™ environment.

The main features are:

- Preferences integration: read and write preferences through fields.
- Set fields in views: bind a field to a view in order to display its content.

This library also makes use of a library that adds some basic utilities to Android™ classes.

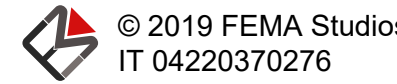

## <span id="page-5-0"></span>Getting started

## **Setup**

To add this extension all you have to do is add the following dependency:

```
Gradle
implementation 'com.femastudios:dataflow-android:1.0.0'
```
Also you'll need to add the following compile and packaging options:

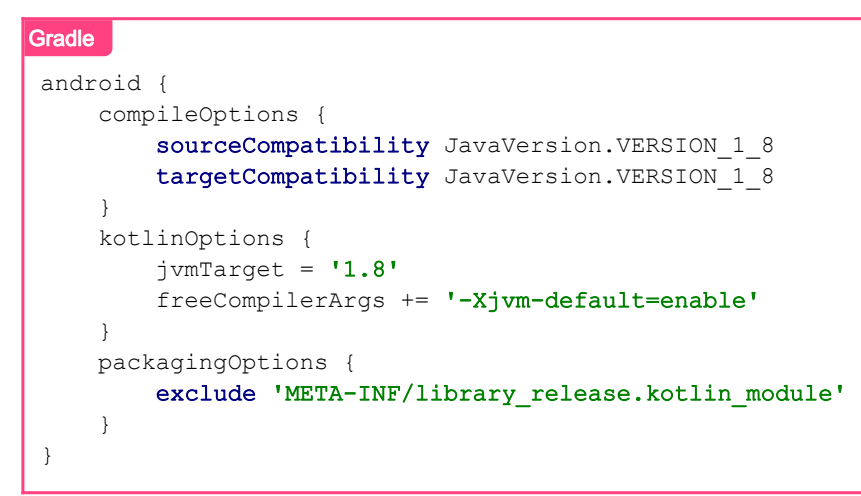

<span id="page-5-1"></span>Remember also to add our server to the repositories, as explained [here](https://dataflow.femastudios.com/reference/dataflow/v1/getting-started/setup#adding-the-library-to-your-project)

#### Proguard and Multidexing

Since our libraries contain a lot of methods it is suggested to use [Proguard](https://developer.android.com/studio/build/shrink-code) to automatically remove the ones you don't use.

To enable proguard:

```
Gradle
buildTypes {
      release {
         minifyEnabled true
          proguardFiles getDefaultProguardFile('proguard-android-optimize.txt'), 'proguard-
rules.pro'
      }
     debug {
          minifyEnabled true
          proguardFiles getDefaultProguardFile('proguard-android.txt'), 'proguard-rules-
debug.pro'
      }
 }
```
Also, add these lines to your proguard-rules-debug.pro if you want to keep seeing methods and

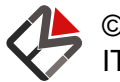

class names during debug:

```
-keepattributes SourceFile,LineNumberTable
-keepattributes LocalVariableTable,LocalVariableTypeTable
-keepnames class ** { *; }
```
<span id="page-6-0"></span>If even after applying Proguard you still exceed the Android™'s limited 64K number of methods you should [enable multidexing.](https://developer.android.com/studio/build/multidex)

### First look

<span id="page-6-1"></span>There are two main features in this extension: preferences integration and fields in views.

#### Preferences integration

With the integration of [shared preferences](https://developer.android.com/training/data-storage/shared-preferences) we can create fields that are bound to a specific key, like so:

```
Kotlin
val counter = context.defaultPreferences.getIntField("favorite number", 0)
counter.rawValue.value = 73
Java
SharedPreferences sp = PreferenceManager.getDefaultSharedPreferences(getContext());
MutableField<Integer> counter = SharedPreferencesUtils.getIntField(sp, "favorite number",
0);
counter.getRawValue().setValue(73);
```
In this example we created a field that is bound to the "favorite\_number" key in the default preferences. This means that we can change it but also listen for changes.

<span id="page-6-2"></span>For more information see [Shared preferences](#page-8-3).

#### Fields in views

The most important feature is the ability to directly set a [Field](https://dataflow.femastudios.com/doc/dataflow/v1/com.femastudios.dataflow/-field/index.html) in a [View](https://developer.android.com/reference/kotlin/android/widget/View). This works by attaching a LifecyleOwner instance to the view through [tags](https://developer.android.com/reference/kotlin/android/view/View.html#tags). Most common functions are available:

```
Kotlin
val tv = TextView(context)
tv.setText(movie.name) //movie.name is a Field<String>
 tv.setVisible(movie.name.isNotBlank())
```
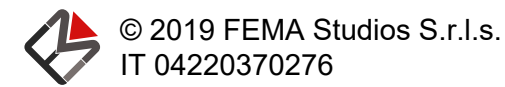

```
Java
TextView tv = new TextView(getContext());
ViewUtils.setText(tv, movie.name);
ViewUtils.setVisible(tv, CharSequenceFieldUtils.isNotBlank(movie.getName()));
```
For more information see [View binding.](#page-12-3)

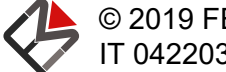

## <span id="page-8-3"></span><span id="page-8-0"></span>Shared preferences

## RawPreferenceField

The first logical step for Android™ support is to integrate with [shared preferences](https://developer.android.com/training/data-storage/shared-preferences) because they change somewhat frequently, listening for changes is rarely done and not so straightforward, but can help make the app feel more reactive.

The most low-level way to bind a field to a preference is using a [RawPreferenceField](https://dataflow.femastudios.com/doc/dataflow-android/v1/com.femastudios.dataflow.android.preferences/-raw-preference-field/index.html). The value is always nullable because the preference could be not present. It offers no option for a default value because it needs to mirror **exactly** the internal value of the preferences.

#### <span id="page-8-1"></span>Creating a [RawPreferenceField](https://dataflow.femastudios.com/doc/dataflow-android/v1/com.femastudios.dataflow.android.preferences/-raw-preference-field/index.html)

The functions to create it are extensions of the [SharedPreferences](https://developer.android.com/reference/kotlin/android/content/SharedPreferences) class. As usual, for java they can be called statically in a special utility class. A complete list can be found [here](https://dataflow.femastudios.com/doc/dataflow-android/v1/com.femastudios.dataflow.android.preferences/android.content.-shared-preferences/index.html).

```
Kotlin
val sp = context.getSharedPreferences("test prefs") //Obtain SharedPreferences instance
val f /* : RawPreferenceField<String?> */ = sp.getRawStringField("pref key")
f.value = "hello" //Sets the preference to "hello"
f.value = null //Removes the preference
Java
SharedPreferences sp = getContext().getSharedPreferences("test prefs"); //Obtain
SharedPreferences instance
RawPreferenceField<String> f = SharedPreferencesUtils.getRawStringField(sp, "pref key");
f.setValue("hello"); //Sets the preference to "hello"
f.setValue(null); //Removes the preference
```
The returned field is a special implementation of [MutableField](https://dataflow.femastudios.com/doc/dataflow/v1/com.femastudios.dataflow/-mutable-field/index.html) that will allow you to read and change the value of the shared preference. Setting it to null will remove the preference. It also extends the [BasePreferenceField](https://dataflow.femastudios.com/doc/dataflow-android/v1/com.femastudios.dataflow.android.preferences/-base-preference-field/index.html) class that exposes these three properties:

- [key](https://dataflow.femastudios.com/doc/dataflow-android/v1/com.femastudios.dataflow.android.preferences/-base-preference-field/key.html): the [String](https://kotlinlang.org/api/latest/jvm/stdlib/kotlin/-string) containing the preference key associated with the field
- [preferences](https://dataflow.femastudios.com/doc/dataflow-android/v1/com.femastudios.dataflow.android.preferences/-base-preference-field/preferences.html): the [SharedPreferences](https://developer.android.com/reference/kotlin/android/content/SharedPreferences) object associated with the key
- [defaultValue](https://dataflow.femastudios.com/doc/dataflow-android/v1/com.femastudios.dataflow.android.preferences/-base-preference-field/default-value.html): the default value (in this case this value will always be null)

Internally a [listener is registered](https://developer.android.com/reference/kotlin/android/content/SharedPreferences#registeronsharedpreferencechangelistener) to the shared preferences so we can have multiple instances pointing at the same key without any problem. When the value is updated it is immediately [applied.](https://developer.android.com/reference/kotlin/android/content/SharedPreferences.Editor.html#apply%28%29)

Notice that the value mirrors exactly what is stored in the preferences: in this way we do not incur in problems related to the fields' laziness (i.e. the value doesn't change if it's the same).

#### <span id="page-8-4"></span><span id="page-8-2"></span>Abstracting values

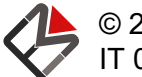

Preference fields can be created for all types supported by Android™'s shared preferences ([Boolean](https://kotlinlang.org/api/latest/jvm/stdlib/kotlin/-boolean), [Int](https://kotlinlang.org/api/latest/jvm/stdlib/kotlin/-int), [Long](https://kotlinlang.org/api/latest/jvm/stdlib/kotlin/-long), [Float](https://kotlinlang.org/api/latest/jvm/stdlib/kotlin/-float), [String](https://kotlinlang.org/api/latest/jvm/stdlib/kotlin/-string), [Set<String>](https://kotlinlang.org/api/latest/jvm/stdlib/kotlin.collections/-set)), but what if we want to store something a little more complex? Most of the times we store in the shared preferences a value that represents something but is not the whole object (like an ID). In this cases we can simply apply a [two-way transformation](https://dataflow.femastudios.com/reference/dataflow/v1/basics/manipulating-fields#two-way-transformations), either explicitly by calling [twoWayTransform\(\)](https://dataflow.femastudios.com/doc/dataflow/v1/com.femastudios.dataflow/-mutable-field/two-way-transform.html) on the returned field or by passing the two functions directly to the get field function, like so:

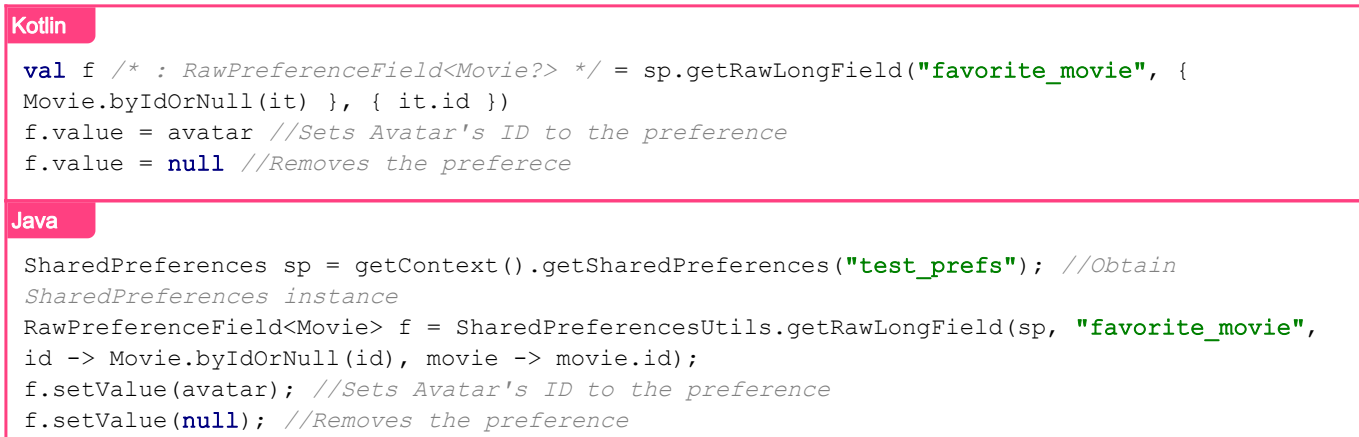

The first function maps an low-level value to a high-level one, the second one is the opposite. In the example the first retrieves a movie from a saved [Long](https://kotlinlang.org/api/latest/jvm/stdlib/kotlin/-long) ID, while the second one maps a movie to its ID that will be saved in the preferences.

Since null is used to represent the absence of the preference we cannot map it to a low-level value, however we are still able to return null in the low to high level one because we want the possibility to handle incorrect values. In the example above a movie with the saved ID could not be found for a lot of reasons. When this happens, the function yields null which then "pongs" back and removes the preference.

### <span id="page-9-0"></span>PreferenceField

<span id="page-9-1"></span>This implementation is able to provide a bit more abstraction by requiring a default value.

#### Creating a [PreferenceField](https://dataflow.femastudios.com/doc/dataflow-android/v1/com.femastudios.dataflow.android.preferences/-preference-field/index.html)

Creating it is very similar to the creation of the raw one:

```
Kotlin
val pref /* : PreferenceField<String> */ = sp.getStringField("pref key", "default value")
Java
 PreferenceField<String> pref = SharedPreferencesUtils.getStringField(sp, "pref key",
 "default value");
```
Like its raw counterpart it extends [BasePreferenceField](https://dataflow.femastudios.com/doc/dataflow-android/v1/com.femastudios.dataflow.android.preferences/-base-preference-field/index.html), exposing the three already seen properties; the difference is that this time it only implements [Field](https://dataflow.femastudios.com/doc/dataflow/v1/com.femastudios.dataflow/-field/index.html), making it read-only. The value will be the passed default value when the preference is not present.

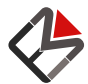

But why is it read only? It is because having a default value creates some problems due to the value of the field not being exactly the same as the one shared preferences provide.

For example, if the default value is 10 and someone calls  $pref$ . value = 10, what is the correct behavior? Remove the preference? Set it to 10? Moreover, given the the lazy nature of fields (i.e. the value doesn't change if it's the same) the value simply wouldn't get saved if the value was already 10.

#### <span id="page-10-0"></span>Changing the value of a [PreferenceField](https://dataflow.femastudios.com/doc/dataflow-android/v1/com.femastudios.dataflow.android.preferences/-preference-field/index.html)

In order to modify the value associated with this preference we have two options, exposed through two [MutableField](https://dataflow.femastudios.com/doc/dataflow/v1/com.femastudios.dataflow/-mutable-field/index.html) properties:

- [rawValue](https://dataflow.femastudios.com/doc/dataflow-android/v1/com.femastudios.dataflow.android.preferences/-preference-field/raw-value.html): this field has the same value and behaves exactly has a [RawPreferenceField](https://dataflow.femastudios.com/doc/dataflow-android/v1/com.femastudios.dataflow.android.preferences/-raw-preference-field/index.html), i.e. it's null when there is no preference set. It is the safest way to change the value, but since its value can be null it might be a bit of an hassle to manage (for instance, calling increment () wouldn't be possible).
- [unsafeMutable](https://dataflow.femastudios.com/doc/dataflow-android/v1/com.femastudios.dataflow.android.preferences/-preference-field/unsafe-mutable.html): this field adds the default value into the equation, making it easier to manage, but with more problems: in fact setting a value equal to the default one does not quarantee whether the preference will be saved with that value or if it will remain unset. Please notice that is field is a [lazy property,](https://kotlinlang.org/docs/reference/delegated-properties.html#lazy) so it's initialized upon the first call. Doing this creates a new mutable field that is a two-way transformation of the raw one, so every time this field changes the value will be saved, regardless if it's a default value or not. So once its created, it will affect your preference.

#### <span id="page-10-1"></span>Problems of [unsafeMutable](https://dataflow.femastudios.com/doc/dataflow-android/v1/com.femastudios.dataflow.android.preferences/-preference-field/unsafe-mutable.html)

<span id="page-10-2"></span>You can read more about [unsafeMutable](https://dataflow.femastudios.com/doc/dataflow-android/v1/com.femastudios.dataflow.android.preferences/-preference-field/unsafe-mutable.html) behavior in [the doc.](https://dataflow.femastudios.com/doc/dataflow-android/v1/com.femastudios.dataflow.android.preferences/-preference-field/unsafe-mutable.html)

#### Problem 1: unable to remove preference

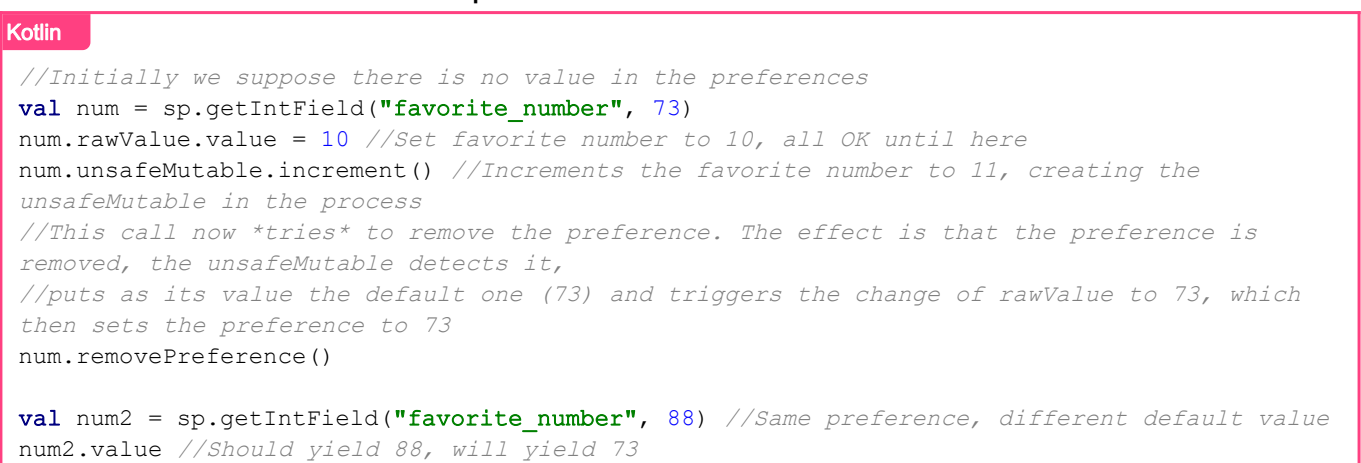

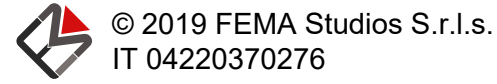

© 2019 FEMA Studios S.r.l.s. <br>IT 04220370276 V1 revision 1 v1, revision 1

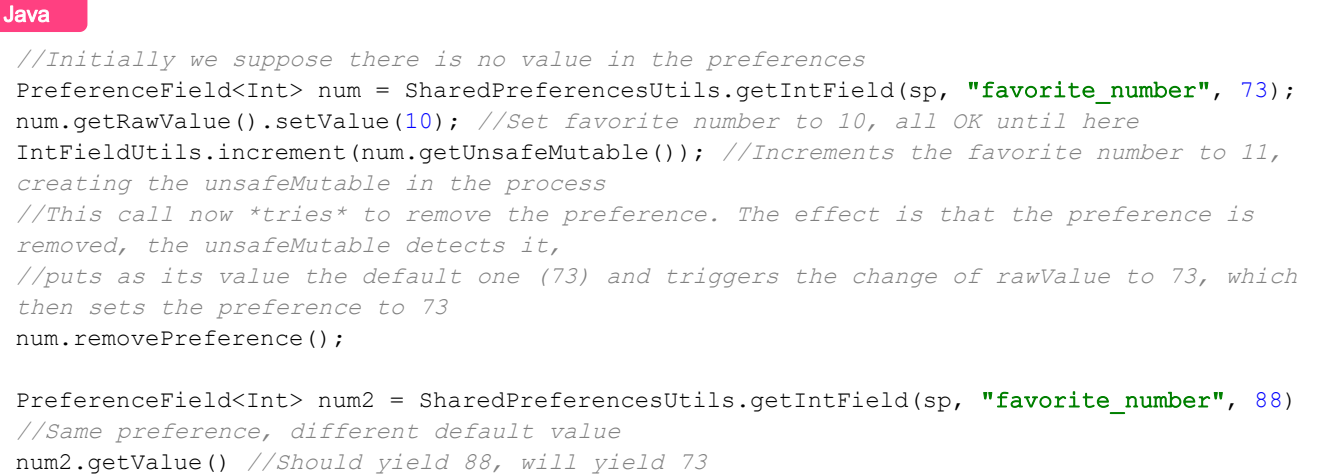

#### <span id="page-11-0"></span>Problem 2: unable to save preference with the default value

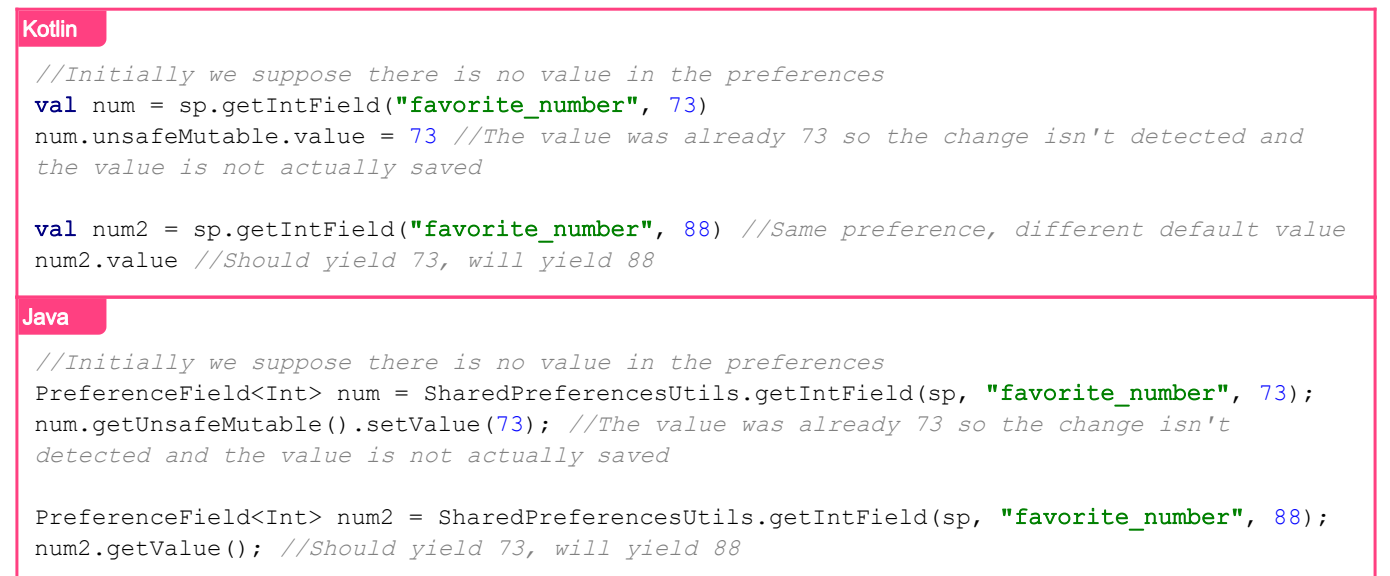

#### <span id="page-11-1"></span>Abstracting more complex values

As on the raw counterparts, we can pass two map transformation functions. The null rules are the same and the behavior is the same. For more info see the [correspondent section.](#page-8-4)

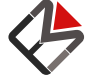

## <span id="page-12-3"></span><span id="page-12-0"></span>View binding

### Listening fields on views

Once we're in the Android™ environment it is obvious that we'll want, sooner or later, show some values contained in fields to the user. If you're an Android developer you'll already know that the UI is made of [View](https://developer.android.com/reference/kotlin/android/widget/View)s.

#### <span id="page-12-1"></span>Views as lifecycle owners

Every [View](https://developer.android.com/reference/kotlin/android/widget/View) instance has an extension function [asLifecycleOwner\(\)](https://dataflow.femastudios.com/doc/dataflow-android/v1/com.femastudios.dataflow.android/android.view.-view/as-lifecycle-owner.html) that will return a special [LifecycleOwner](https://dataflow.femastudios.com/doc/dataflow/v1/com.femastudios.dataflow.listen/-lifecycle-owner/index.html) that will be attached to the view. This [LifecycleOwner](https://dataflow.femastudios.com/doc/dataflow/v1/com.femastudios.dataflow.listen/-lifecycle-owner/index.html) will be aware of the attached status of the view, so listeners will automatically be stopped when the view detaches and restarted when it reattaches, in order to avoid useless computations.

Since most of the times we'll want to change the UI from the listeners, there is also the [asUIThreadLifecycleOwner\(\)](https://dataflow.femastudios.com/doc/dataflow-android/v1/com.femastudios.dataflow.android/android.view.-view/as-u-i-thread-lifecycle-owner.html) that will automatically call the listeners on the UI thread.

Recalling the [page about lifecycles](https://dataflow.femastudios.com/reference/dataflow/v1/listening-fields/using-lifecycles) we can attach to this instance listeners of fields, like so:

```
Kotlin
val tv = TextView(context)
tv.asUIThreadLifecycleOwner().listen(movie.name) { //Will be called on the UI thread
      tv.setText(it)
}
Java
TextView tv = new TextView(qetContext());
ViewListenUtils.asUIThreadLifecycleOwner(tv).listen(movie.name, name -> { //Will be called
on the UI thread
     tv.setText(name);
 });
```
This method of binding fields to views is the most low-level one: if you only need to change the state of the view the suggested method is to use [view states](#page-13-3).

#### <span id="page-12-2"></span>Utility functions

Simple utility functions exist in order to avoid calling the [asUIThreadLifecycleOwner\(\)](https://dataflow.femastudios.com/doc/dataflow-android/v1/com.femastudios.dataflow.android/android.view.-view/as-u-i-thread-lifecycle-owner.html) method each time:

```
Kotlin
val tv = TextView(context)
tv.listen(movie.name) { //Will be called on the UI thread
     tv.setText(it)
 }
```
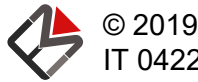

```
Java
TextView tv = new TextView(qetContext());
ViewListenUtils.listen(tv, movie.name, name \rightarrow { //Will be called on the UI thread
     tv.setText(name);
});
```
<span id="page-13-0"></span>The [listen\(\)](https://dataflow.femastudios.com/doc/dataflow-android/v1/com.femastudios.dataflow.android/listen.html) extension functions in views are semantically equivalent to the [listen\(\)](https://dataflow.femastudios.com/doc/dataflow/v1/com.femastudios.dataflow.listen/-lifecycle-owner/listen.html) functions in [LifecycleOwner](https://dataflow.femastudios.com/doc/dataflow/v1/com.femastudios.dataflow.listen/-lifecycle-owner/index.html).

### <span id="page-13-3"></span>View state

We will now introduce view states: a [ViewState<V>](https://dataflow.femastudios.com/doc/dataflow-android/v1/com.femastudios.dataflow.android.view-state/-view-state/index.html) is special class that represents one property with its respective value for a view of type V. A view state could be for example the text of a [TextView](https://developer.android.com/reference/kotlin/android/widget/TextView) or its background color.

A view state can be set or unset to a view; an important property is that they do not leave side effects, i.e. adding a view sate and then removing it afterwards will leave the view in the same state as if it was never applied.

#### <span id="page-13-1"></span>Creating a view state

As usual we'll start from the most low-level functions. To create a view state for a single property we'll need to provide the following information:

- A key object that must be the same for all states that change the same property
- A field that contains our value
- Two functions: one that reads the value contained in the view (for restoring it later), and one that applies the value of the field
- Optionally we can also pass two functions that will be called when the view state is added and removed from the view.

In the following example we'll create a view state that changes the text of a [TextView](https://developer.android.com/reference/kotlin/android/widget/TextView):

```
Kotlin
createViewState<TextView, String>(KEY, movie.name
     { getText() }, //Reads the old value for later restoring. Receiver is TextView
      { setText(it) } //Given a movie name, sets it to the TextView. Receiver is TextView
)
Java
ViewState.createViewState(KEY, movie.name,
    tv -> tv.getText(), //Reads the old value for later restoring. Receiver is TextView
      (tv, name) -> tv.setText(name) //Given a movie name, sets it to the TextView. Receiver
is TextView
);
```
<span id="page-13-2"></span>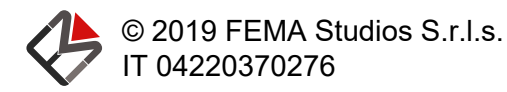

#### Summing view states

We can easily sum more view states and obtain a single bigger one. This is how it's done:

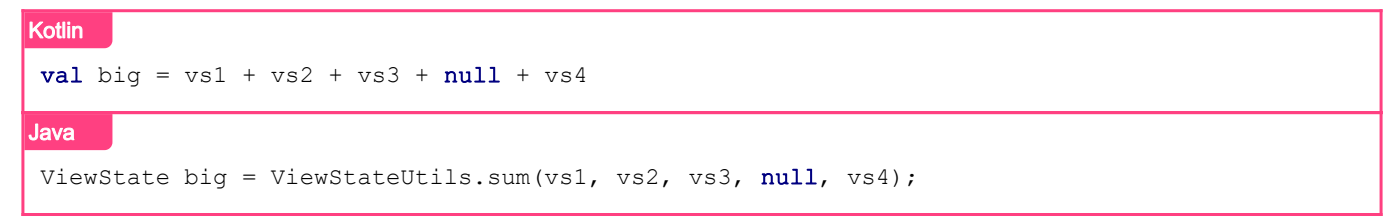

As you can see from the example, summing null is tolerated: it is simply interpreted as a view state that does nothing. After the sum big is now a view state that encapsulates all the behaviors of the summed view states.

#### <span id="page-14-0"></span>Default view states

There are tens of utility functions for the most common view states. A few examples:

```
Kotlin
text("hello") //Creates a view state with the text "hello"
text (movie.name) //Creates a view state with the text binded to the field movie.name
paddingLeft(16)
visibility(View.GONE)
Java
State.text ("hello"); //Creates a view state with the text "hello"
State.text(movie.name); //Creates a view state with the text binded to the field movie.name
State.paddingLeft(16)
State.visibility(View.GONE)
```
<span id="page-14-1"></span>A complete list of default view states can be found [in the doc](https://dataflow.femastudios.com/doc/dataflow-android/v1/com.femastudios.dataflow.android.view-state.states/index.html).

#### Adding a view state permanently

In order to add a view state to a view we can do the following:

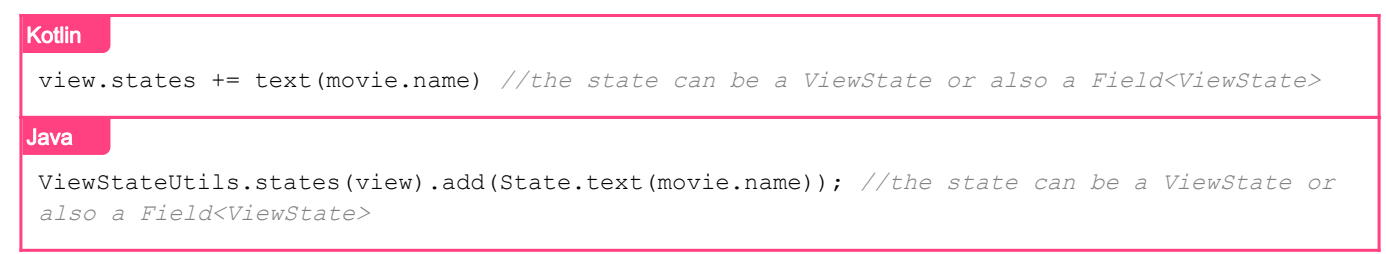

If you do this you cannot later remove the state you've added, so be sure to call this function only when the state you set is permanent.

#### <span id="page-14-2"></span>Setting and removing a view state

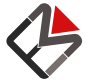

If you want to be able to add and remove view states dynamically you can do so with the function set (). Once more you'll need to provide a key logically different from the key of a single view state. This concept is important because it's easy to view the two keys as the same logical value, but it's not the case.

When we create a view state we manage a single property and the key is bound to that property. Recall that a view state can represent the sum of multiple states, therefore managing multiple properties. The key that is required now is associated to the view state as a whole, possibly composed of multiple states.

Let's see this example to clarify:

```
Kotlin
class Info(
    val text: String,
     val hasErrors: Boolean
)
val MY KEY = Any()val f = mutableFieldOf(Info("Hello", false))
//When we set this state the view will display the text in white on a red background if it
is in error
view.states.set(MY_KEY, f) {
     text(it.text) + if (it.hasErrors) {
         backgroundColor(Color.RED) + textColor(Color.WHITE)
     } else null
}
//When we set this state the view will display the text on a green backround if it's not in
error
//Since the key is the same as the previous one, all previous effects are removed
view.states.set(MY_KEY, f) {
    text(it.text) + if (!it.hasErrors) {
         backgroundColor(Color.GREEN)
     } else null
}
```
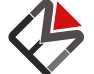

```
Java
class Info {
    public final String text;
     public final boolean hasErrors;
     //Constructor omitted for brevity
}
Object MY KEY = new Object();
MutableField<Info> f =MutableField.of(new Info("hello", false));
//When we set this state the view will display the text in white on a red background if it
is in error
ViewStateUtils.states(view).set(MY_KEY, f, info -> {
     return ViewStateUtils.sum(
         State.text(info.text),
         info.hasErrors ? ViewStateUtils.sum(State.backgroundColor(Color.RED),
State.textColor(Color.WHITE)) : null
     );
});
//When we set this state the view will display the text on a green backround if it's not in
error
//Since the key is the same as the previous one, all previous effects are removed
ViewStateUtils.states(view).set(MY_KEY, f, info -> {
     return ViewStateUtils.sum(
         State.text(info.text),
         !info.hasErrors ? State.backgroundColor(Color.GREEN) : null
     );
});
```
To later remove a view state you can use the [remove\(\)](https://dataflow.femastudios.com/doc/dataflow-android/v1/com.femastudios.dataflow.android.view-state/-view-state-manager/remove.html) function:

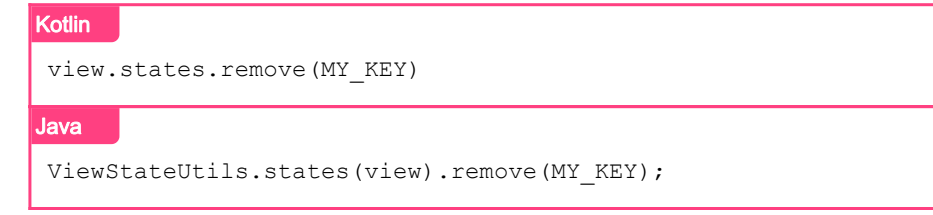

#### <span id="page-16-0"></span>Utility functions

Most of the times we'll just want to set a field to a view without thinking too much about it. For this reason there are several utility function to do just that, usually three per property: one that accepts a simple field that contains that value and two with the suffix [ViewState](https://dataflow.femastudios.com/doc/dataflow-android/v1/com.femastudios.dataflow.android.view-state/-view-state/index.html) that accept a view state or a field of view state.

A few examples:

```
Kotlin
textView.setText(movie.name)
progressBar.setProgress(movie.progress)
```
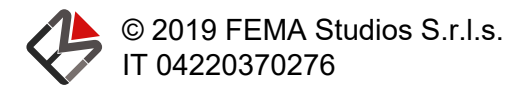

```
Java
ViewUtils.setText(textView, movie.name);
ViewUtils.setProgress(progressBar, movie.progress);
```
A complete list of these utility functions can be found [in the doc.](https://dataflow.femastudios.com/doc/dataflow-android/v1/com.femastudios.dataflow.android.view-state.extensions/index.html)

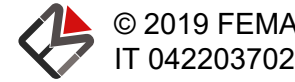

## <span id="page-18-0"></span>Other bindings

## Activity and Fragment binding

Like with Android's [View](https://developer.android.com/reference/kotlin/android/widget/View)s, we may want to listen for [Field](https://dataflow.femastudios.com/doc/dataflow/v1/com.femastudios.dataflow/-field/index.html)'s changes on an [Activity](https://developer.android.com/reference/kotlin/android/app/Activity) or on a [Fragment](https://developer.android.com/reference/kotlin/androidx/fragment/app/Fragment).

To do so, the paradigm is the same we used on [View](https://developer.android.com/reference/kotlin/android/widget/View)s: the extension functions [asLifecycleOwner\(\)](https://dataflow.femastudios.com/doc/dataflow-android/v1/com.femastudios.dataflow.android/android.app.-activity/as-lifecycle-owner.html) or [asUIThreadLifecycleOwner\(\)](https://dataflow.femastudios.com/doc/dataflow-android/v1/com.femastudios.dataflow.android/android.app.-activity/as-u-i-thread-lifecycle-owner.html) return a [LifecycleOwner](https://dataflow.femastudios.com/doc/dataflow/v1/com.femastudios.dataflow.listen/-lifecycle-owner/index.html) that will call callbacks respectively on the thread that made the change or on the UI thread. Moreover, this [LifecycleOwner](https://dataflow.femastudios.com/doc/dataflow/v1/com.femastudios.dataflow.listen/-lifecycle-owner/index.html) respects the lifecycle of the [Activity](https://developer.android.com/reference/kotlin/android/app/Activity) or [Fragment](https://developer.android.com/reference/kotlin/androidx/fragment/app/Fragment): in particular, the callbacks will stop when the [Activity](https://developer.android.com/reference/kotlin/android/app/Activity) or [Fragment](https://developer.android.com/reference/kotlin/androidx/fragment/app/Fragment) enter the stopped state, and will resume when they enter the started state.

Like with [View](https://developer.android.com/reference/kotlin/android/widget/View)s, the library provides extension functions for both [Activity](https://developer.android.com/reference/kotlin/android/app/Activity) and [Fragment](https://developer.android.com/reference/kotlin/androidx/fragment/app/Fragment) for calling [listen\(\)](https://dataflow.femastudios.com/doc/dataflow-android/v1/com.femastudios.dataflow.android/listen.html) directly without using asUIThreadLifecycleOwner.

#### <span id="page-18-1"></span>Example

Suppose that we have an object called theme that contains some [Field](https://dataflow.femastudios.com/doc/dataflow/v1/com.femastudios.dataflow/-field/index.html)s that specify the aspect of the app, and one of those [Field](https://dataflow.femastudios.com/doc/dataflow/v1/com.femastudios.dataflow/-field/index.html)s is the background color the app should have.

To react to changes to that [Field](https://dataflow.femastudios.com/doc/dataflow/v1/com.femastudios.dataflow/-field/index.html), we can do the following:

```
Kotlin
activity.asUIThreadLifecycleOwner().listen(theme.backgroundColor) { //Will be called on the
 UI thread
      activity.window.decorView.setBackgroundColor(it)
 }
Java
ActivityListenUtils.asUIThreadLifecycleOwner(activity).listen(theme.backgroundColor, bg ->
 { //Will be called on the UI thread
      activity.getWindow().getDecorView().setBackgroundColor(bg)
});
```
Equivalently:

```
Kotlin
activity.listen(theme.backgroundColor) { //Will be called on the UI thread
      activity.window.decorView.setBackgroundColor(it)
 }
Java
ActivityListenUtils.listen(theme.backgroundColor, bg \rightarrow { //Will be called on the UI thread
      activity.getWindow().getDecorView().setBackgroundColor(bg)
 });
```
The simplicity of this approach allows to react to changes that usually are not handled dynamically, but

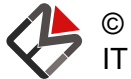

are only handled when the [Activity](https://developer.android.com/reference/kotlin/android/app/Activity) starts.

<span id="page-19-0"></span>Please note that although the example uses [Activity](https://developer.android.com/reference/kotlin/android/app/Activity), the same code can be used on [Fragment](https://developer.android.com/reference/kotlin/androidx/fragment/app/Fragment)s as well.

## AlertDialog binding

Sometimes we want to show an [AlertDialog](https://developer.android.com/reference/androidx/appcompat/app/AlertDialog), but the title or the message of that dialog depends on a [Field](https://dataflow.femastudios.com/doc/dataflow/v1/com.femastudios.dataflow/-field/index.html).

In this case we can use a [FieldAlertDialogBuilder](https://dataflow.femastudios.com/doc/dataflow-android/v1/com.femastudios.dataflow.android/-field-alert-dialog-builder/index.html). This class extends [AlertDialog.Builder](https://developer.android.com/reference/androidx/appcompat/app/AlertDialog.Builder) from the [AndroidX](https://developer.android.com/jetpack/androidx) library, but provides the methods [setTitle](https://dataflow.femastudios.com/doc/dataflow-android/v1/com.femastudios.dataflow.android/-field-alert-dialog-builder/set-title.html) and [setMessage](https://dataflow.femastudios.com/doc/dataflow-android/v1/com.femastudios.dataflow.android/-field-alert-dialog-builder/set-message.html) that accept a [Field](https://dataflow.femastudios.com/doc/dataflow/v1/com.femastudios.dataflow/-field/index.html) of Charsequence and will respectively change the title or the message of the dialog as soon as the [Field](https://dataflow.femastudios.com/doc/dataflow/v1/com.femastudios.dataflow/-field/index.html) changes.

For example:

```
Kotlin
FieldAlertDialogBuilder()
     .setTitle(movie.name)
      .setMessage(movie.name.transform { name->
          "Set $name as watched?"
     })
      .setPositiveButton(...)
      .setNeutralButton(...)
     show()Java
new FieldAlertDialogBuilder()
     .setTitle(movie.getName())
      .setMessage(movie.getName().transform(name->
          "Set " + name + " as watched?"
     ))
      .setPositiveButton(...)
      .setNeutralButton(...)
     .\nshow();
```
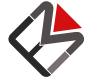

## <span id="page-20-0"></span>Adapters

## FieldListViewAdapter

[FieldListViewAdapter](https://dataflow.femastudios.com/doc/dataflow-android/v1/com.femastudios.dataflow.android.list-view/-field-list-view-adapter/index.html) is an abstract class that extends Android's [BaseAdapter](https://developer.android.com/reference/kotlin/android/widget/BaseAdapter) that allows to easily have an adapter that accepts a [Field<List<T>>](https://dataflow.femastudios.com/doc/dataflow/v1/com.femastudios.dataflow/-field/index.html). It effortlessly can be created through the [FieldListViewAdapter.of](https://dataflow.femastudios.com/doc/dataflow-android/v1/com.femastudios.dataflow.android.list-view/-field-list-view-adapter/of.html) function. It accepts the following parameters:

- items: the [Field<List<T>>](https://dataflow.femastudios.com/doc/dataflow/v1/com.femastudios.dataflow/-field/index.html) containing the items we want to display
- viewCreator: a function that creates a view (of type  $V$ )
- viewBinder: a function that, given a view of type V and an item of type T binds the item to the view
- idProvider: an optional function that provides unique IDs for the items. Defaults to calling hashCode()

An example:

```
Kotlin
//Assuming we have a class Movie and a MovieView with the method setMovie()
val movies : Field<List<Movie>> = getMovies()
listView.setAdapter(FieldListViewAdapter.of(
    items = movies,
     viewCreator = { MovieView(context) },
     viewBinder = { view, movie -> view.setMovie(movie) },
     idProvider = { movie -> movie.id }
))
Java
//Assuming we have a class Movie and a MovieView with the method setMovie()
Field<List<Movie>> movies = getMovies();
listView.setAdapter(FieldListViewAdapter.of(
     movies, //items
    () \rightarrow new MovieView(qetContext()), //iewCreator
     (view, movie) -> view.setMovie(movie), //viewBinder
    movie -> movie.getId() //idProvider));
```
### <span id="page-20-1"></span>FieldListViewArrayAdapter

This class is another possible choice when we have a [Field<List<T>>](https://dataflow.femastudios.com/doc/dataflow/v1/com.femastudios.dataflow/-field/index.html) that we want to display in a ListView. It mimics (and extends) the Android's [ArrayAdapter](https://developer.android.com/reference/kotlin/android/widget/ArrayAdapter) class.

We have two ways of constructing it: via the constructor or via the [FieldListViewArrayAdapter.of](https://dataflow.femastudios.com/doc/dataflow-android/v1/com.femastudios.dataflow.android.list-view/-field-list-view-array-adapter/of.html) function. Both these version require the following parameters:

• items: the [Field<List<T>>](https://dataflow.femastudios.com/doc/dataflow/v1/com.femastudios.dataflow/-field/index.html) containing the items to display.

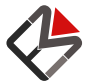

- context: a Context.
- resource: the layout resource to inflate for each view.
- textViewResourceId: a [TextView](https://developer.android.com/reference/kotlin/android/widget/TextView) ID contained in the passed layout that is the primary text. If 0 is passed, it takes the whole resource as a [TextView](https://developer.android.com/reference/kotlin/android/widget/TextView).

The constructor than accepts a lambda that, given the inflated [View](https://developer.android.com/reference/kotlin/android/widget/View), the [TextView](https://developer.android.com/reference/kotlin/android/widget/TextView), the item T and the isDropdownView boolean binds the item to the view.

The of() method simply accepts a lambda that, for a given item T returns a [Field<CharSequence?>](https://dataflow.femastudios.com/doc/dataflow/v1/com.femastudios.dataflow/-field/index.html) containing the text to put in the main [TextView](https://developer.android.com/reference/kotlin/android/widget/TextView).

There is also a special of() version that directly accepts a [Field<List<CharSequence?>>](https://dataflow.femastudios.com/doc/dataflow/v1/com.femastudios.dataflow/-field/index.html) as items.

Examples:

```
Kotlin
//Assuming we have a class Movie
val movies : Field<List<Movie>> = qetMovies();
//Example 1
listView.setAdapter(FieldListViewArrayAdapter.of(
     items = movies,
     context = context,
     resource = android.R.layout.list_view_items
     textViewResourceId = android.R.id.textView,
     textGetter = { it.name }
))
//Example 2
listView.setAdapter(FieldListViewArrayAdapter.of(
    items = movies.transform { it.name }, //\text{We are passing directly a}Field<List<CharSequence?>>
     context = context,
     resource = android.R.layout.list_view_items
     textViewResourceId = android.R.id.textView
))
//Example 3, using constructor
listView.setAdapter(FieldListViewArrayAdapter(
     items = movies,
     context = context,
     resource = android.R.layout.list_view_items
     textViewResourceId = android.R.id.textView,
     viewBinder = { view, textView, item, isDropdownView ->
         textView.setText(movie.name)
     }
))
```
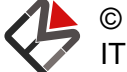

```
Java
//Assuming we have a class Movie
Field<List<Movie> movies = getMovies();
//Example 1
listView.setAdapter(FieldListViewArrayAdapter.of(
    movies, //items
   context,<br>android.R.layout.list view items ///context
   android.R.layout.list view items
   android.R.id.textView, //textViewResourceId
    movie -> movie.getName() //textGetter
));
//Example 2
listView.setAdapter(FieldListViewArrayAdapter.of(
   movies.transform(movie -> movie.getName()), //items: We are passing directly a
Field<List<CharSequence?>>
   context, // context
   android.R.layout.list_view_items //resource
   android.R.id.textView //text{\it V}));
//Example 3, using constructor
listView.setAdapter(new FieldListViewArrayAdapter(
   movies, //itemscontext, \sqrt{2} //context
   android.R.layout.list view items //resource
   android.R.id.textView, \hspace{1.6cm} //textViewResourceId
    (view, textView, item, isDropdownView) -> { //viewBinder
       textView.setText(movie.name)
    }
));
```
### <span id="page-22-0"></span>RecyclerView FieldAdapter

While we still provide adapters for ListView, as you may already know, you should build your app using [RecyclerView](https://developer.android.com/reference/kotlin/androidx/recyclerview/widget/RecyclerView)s, as they provide more flexibility.

Our class [FieldAdapter](https://dataflow.femastudios.com/doc/dataflow-android/v1/com.femastudios.dataflow.android.recycler-view/-field-adapter/index.html) extends the [RecyclerView.Adapter](https://developer.android.com/reference/kotlin/androidx/recyclerview/widget/RecyclerView.Adapter) class. Before seeing how to create a it we must introduce a few classes.

#### <span id="page-22-1"></span>The [ViewType](https://dataflow.femastudios.com/doc/dataflow-android/v1/com.femastudios.dataflow.android.recycler-view/-view-type/index.html) class

Since a [RecyclerView](https://developer.android.com/reference/kotlin/androidx/recyclerview/widget/RecyclerView) can display views of different types, we created this class to represent it. To create it we can simply call the constructor that accepts two parameters:

- viewCreator: a function that, given a Context, creates a view of type V
- viewBinder: a function that, given a view V and an item  $T$ , binds the item to the view

Example:

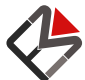

```
Kotlin
//Assuming we have a class Movie and a MovieView with the method setMovie() that accepts a
Movie
val movies : Field<List<Movie>> = getMovies()
val movieViewType = ViewType(
    viewCreator = { context -> MovieView(context) },
     viewBinder = { view, movie : Movie -> view.setMovie(movie) }
)
Java
//Assuming we have a class Movie and a MovieView with the method setMovie()
Field<List<Movie>> movies = getMovies();
ViewType<Movie, MovieView> movieViewType = new ViewType<>(
    context \rightarrow new MovieView(context), //viewCreator
     (view, Movie movie) -> view.setMovie(movie) //viewBinder
);
```
We can also pass an optional ID to represent this view type. If we omit it, an unique one will automatically be generated.

#### <span id="page-23-0"></span>The [ViewTypeField](https://dataflow.femastudios.com/doc/dataflow-android/v1/com.femastudios.dataflow.android.recycler-view/-view-type-field/index.html) class

This class extends [ViewType](https://dataflow.femastudios.com/doc/dataflow-android/v1/com.femastudios.dataflow.android.recycler-view/-view-type/index.html) and, instead of the viewCreator/viewBinder couple, requires just a viewCreator, that this time accepts a view V and a [Field<T?>](https://dataflow.femastudios.com/doc/dataflow/v1/com.femastudios.dataflow/-field/index.html) for the item.

Example:

```
Kotlin
 //Assuming we have a class Movie and a MovieView with the method setMovie() that accepts a
 Field<Movie?>
val movieViewType = ViewTypeField(
     viewCreator = { context, movie : Field<Movie?> ->
         val view = MovieView(context)
          view.setMovie(movie);
          view
      }
 \lambdaJava
 //Assuming we have a class Movie and a MovieView with the method setMovie()
 ViewTypeField<Movie, MovieView> movieViewType = new ViewTypeField<>(
      (context, Field<Movie> movie) -> { //viewCreator
         MovieView view = new MovieView(context);
          view.setMovie(movie);
         return movie;
      }
 );
```
As you can see the field has type T? representing the item it needs to display. The value is null the first time the view is instantiated, because it happens before it's known which item it needs to represent.

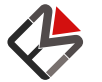

#### <span id="page-24-0"></span>The [ItemInfo](https://dataflow.femastudios.com/doc/dataflow-android/v1/com.femastudios.dataflow.android.recycler-view/-item-info/index.html) class

This class holds the information about a single item. It contains an item of type T, a view type and an item ID of type [Long](https://kotlinlang.org/api/latest/jvm/stdlib/kotlin/-long). If the item ID is not provided it defaults to [RecyclerView.NO\\_ID](https://developer.android.com/reference/kotlin/androidx/recyclerview/widget/RecyclerView.html#NO_ID). The knowledge of this class will be needed when created adapters that can display multiple view types.

#### <span id="page-24-1"></span>Creation of a [FieldAdapter](https://dataflow.femastudios.com/doc/dataflow-android/v1/com.femastudios.dataflow.android.recycler-view/-field-adapter/index.html)

<span id="page-24-2"></span>The creation of this class passes through the [FieldAdapter.of](https://dataflow.femastudios.com/doc/dataflow-android/v1/com.femastudios.dataflow.android.recycler-view/-field-adapter/of.html) function, which has a few variants.

#### For a single view type

To create an adapter that handles a single view type all we need to pass is:

- items: a [Field<List<T>>](https://dataflow.femastudios.com/doc/dataflow/v1/com.femastudios.dataflow/-field/index.html) containing the items to display
- $\bullet$  idProvider: a function that, given an item T, returns a unique ID for that item
- viewType: a ViewType<T, \*> that represents the single view type

There are also two functions that, instead of the view type, accept directly the viewCreator/viewBinder or the single viewCreator, as seen for the [ViewType](https://dataflow.femastudios.com/doc/dataflow-android/v1/com.femastudios.dataflow.android.recycler-view/-view-type/index.html) and [ViewTypeField](https://dataflow.femastudios.com/doc/dataflow-android/v1/com.femastudios.dataflow.android.recycler-view/-view-type-field/index.html) constructors.

Example:

```
Kotlin
val movies : Field<List<Movie>> = getMovies()
//Assuming we have the movieViewType created before
FieldAdapter.of(
    items = movies,
    idProvider = { it.id },
     viewType = movieViewType
)
Java
Field<List<Movie>> movies = getMovies();
//Assuming we have the movieViewType created before
FieldAdapter.of(
    movies, //items movie -> movie.getId(), //idProvider
     movieViewType //viewType
);
```
#### <span id="page-24-3"></span>For multiple view types

In order to create a [FieldAdapter](https://dataflow.femastudios.com/doc/dataflow-android/v1/com.femastudios.dataflow.android.recycler-view/-field-adapter/index.html) that is able to display multiple view types, the only needed parameter is a [Field<List<ItemInfo<T>>>](https://dataflow.femastudios.com/doc/dataflow/v1/com.femastudios.dataflow/-field/index.html), since the [ItemInfo](https://dataflow.femastudios.com/doc/dataflow-android/v1/com.femastudios.dataflow.android.recycler-view/-item-info/index.html) class already contains all the necessary information.

Example:

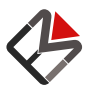

#### **Kotlin**

```
//Assuming we have the following classes:
// -Movie: that represents a film
// -MovieView: with the method setMovie() that accepts a Movie
// -Show: that represents a TV series
// -ShowView: with the method setShow() that accepts a Show
// -Media: class extended by both Movie and Show
//We create the view type for a Movie...
val movieViewType = ViewType(
     viewCreator = { context -> MovieView(context) },
     viewBinder = { view, movie : Movie -> view.setMovie(movie) }
)
//...and for a show
val showViewType = ViewType(
   viewCreator = { context -> ShowView(context) },
     viewBinder = { view, show : Show -> view.setShow(show) }
)
val media : Field<List<Media>> = getMedia()
FieldAdapter.of(
     items = media.map {
         //Here we transform each item in its corresponding ItemInfo
        when(i<sub>t</sub>) {
             is Movie -> ItemInfo(it, it.id, movieViewType)
             is Show -> ItemInfo(it, it.id, showViewType)
             else -> throw IllegalStateException()
         }
     }
)
```
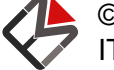

#### Java //Assuming we have the following classes: // -Movie: that represents a film // -MovieView: with the method setMovie() that accepts a Movie // -Show: that represents a TV series // -ShowView: with the method setShow() that accepts a Show // -Media: class extended by both Movie and Show //We create the view type for a Movie... ViewType<Movie, MovieView> movieViewType = new ViewType<>( context  $\rightarrow$  new MovieView(context),  $//$ viewCreator (view, Movie movie) -> view.setMovie(movie) //viewBinder ); //...and for a show ViewType<Show, ShowView> showViewType = new ViewType<>( context  $\rightarrow$  new ShowView(context),  $//$ viewCreator (view, Show show) -> view.setShow(show) //viewBinder ); Field<List<Media>> media = getMedia(); FieldAdapter.of( IterableFieldUtils.map(media, item -> { //Here we transform each item in its corresponding ItemInfo if(it instanceof Movie) new ItemInfo<>(it, it.id, movieViewType) else if(it instanceof Show) new ItemInfo<>(it, it.id, showViewType) else throw new IllegalStateException(); }) );

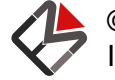